## User's Guide TPS65219EVM 用户指南

# TEXAS INSTRUMENTS

摘要

本用户指南介绍了 TPS65219 评估模块 (EVM) 的特性、操作和使用。TPS65219EVM 是一款经全面组装的平台, 用于评估 TPS65219 电源管理 IC (PMIC) 性能和功能。该 EVM 包括板载 USB 转 I<sup>2</sup>C 适配器、电源端子、用于所 有直流稳压器输入和输出的跳线以及用于常见测量的测试点。

#### 内容

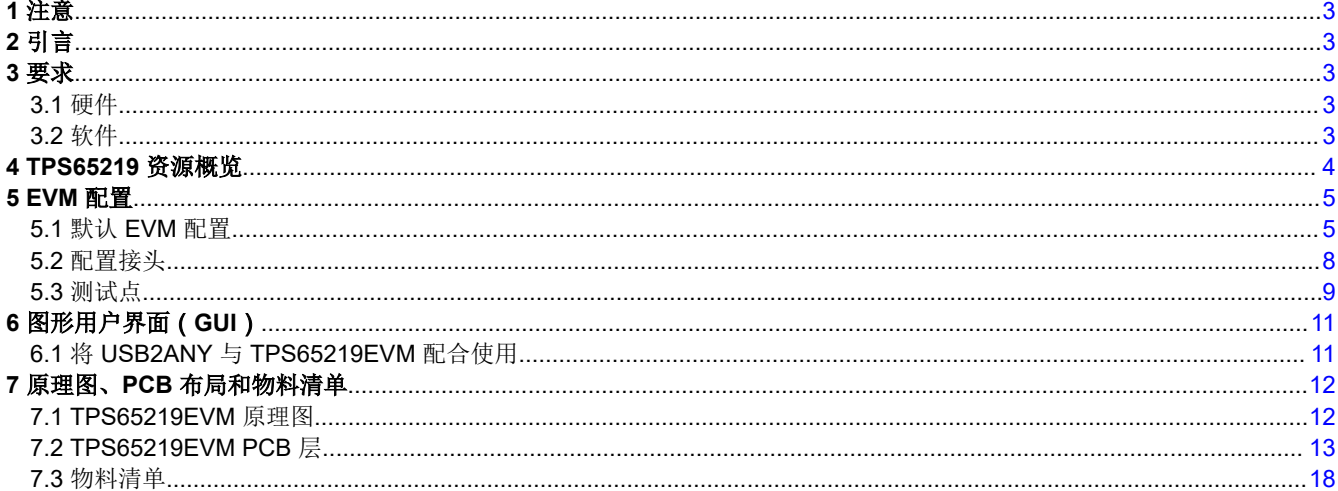

## 插图清单

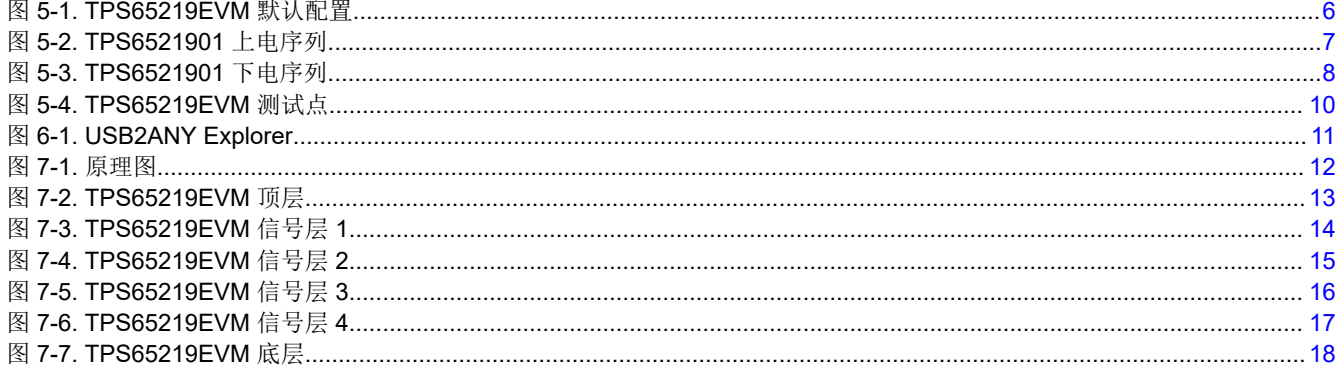

## 表格清单

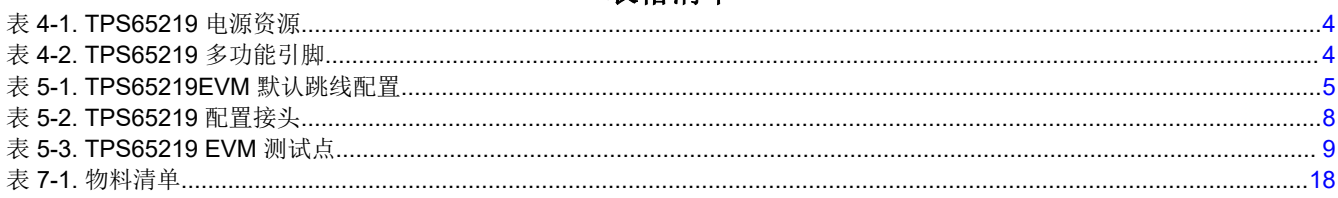

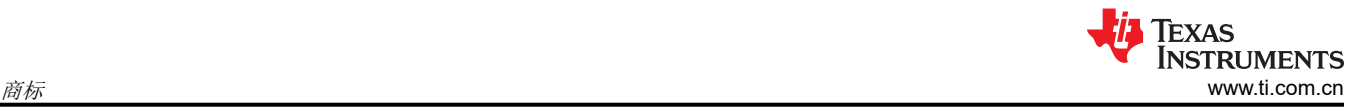

## 商标

Cortex™ is a trademark of Arm Ltd. Chrome™ is a trademark of Google. Firefox™ is a trademark of Mozilla. ARM® is a registered trademark of Arm Ltd. Windows® is a registered trademark of Microsoft. macOS® is a registered trademark of Apple. Linux® is a registered trademark of Linux Torvolds. 所有商标均为其各自所有者的财产。

#### <span id="page-2-0"></span>**1** 注意

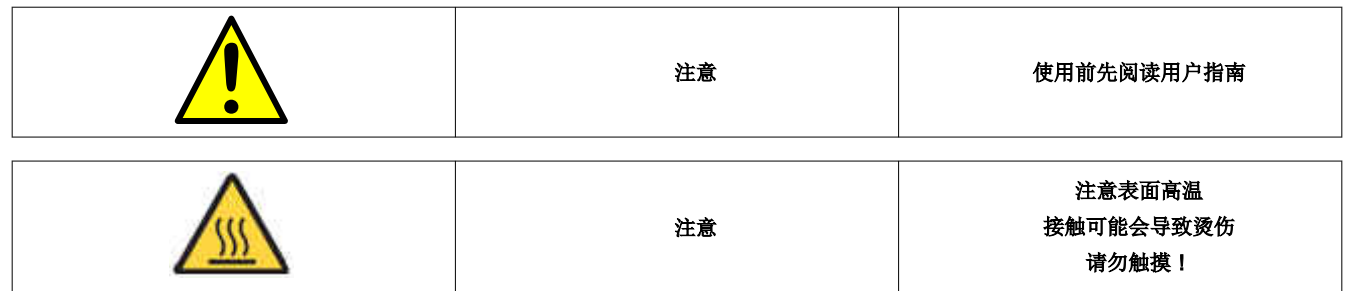

## **2** 引言

TPS65219 是一款高度集成的电源管理解决方案,用于 ARM® Cortex™ A53 处理器和 FPGA。该器件包含 3 个降 压转换器和 4 个低压降 (LDO) 稳压器。Buck1 降压转换器可支持高达 3.5A 的负载电流,最适合处理器的内核电 压轨。全部 3 个降压转换器都支持非固定开关频率或固定频率模式。LDO1 和 LDO2 可在负载开关和旁路模式下 配置,以支持 SD 卡配置。所有 LDO 电压输入都可以从降压转换器输出级联,或使用相同的系统电源以实现最大 的设计和时序功能。TPS65219 配有 3 个 GPIO 和 3 个多功能引脚 (MFP), 为完全控制片上系统 (SoC) 的电源和 时序提供了完整的解决方案。

## **3** 要求

## **3.1** 硬件

本节列出了运行该 EVM 所需的最低硬件要求。

#### **EVM**

TPS65219 评估板。

## 主机

使用 EVM 软件需要具有可用 USB 端口的计算机。EVM 软件

在计算机上运行并通过 USB-A 转 Micro-B 电缆与 EVM 通信。

#### 电源

需要一个 5V 直流电源来为 EVM 供电。如果加载 EVM,则建议使用 10A 或更高的限制。

## **3.2** 软件

#### **TPS65219xx EVM GUI**

该 EVM 将在不使用软件的情况下上电和运行。GUI 目前正在开发中, 其将提供一种简单的方式来通过 I2C 使用 内置 USB2ANY(利用 MSP430)与器件进行通信。

当 GUI 发布时,可以使用 USB2ANY 和 USB2ANY 应用程序来读取和写入单个寄存器。节 [6.1](#page-10-0) 部分提供了设置说 明。

<span id="page-3-0"></span>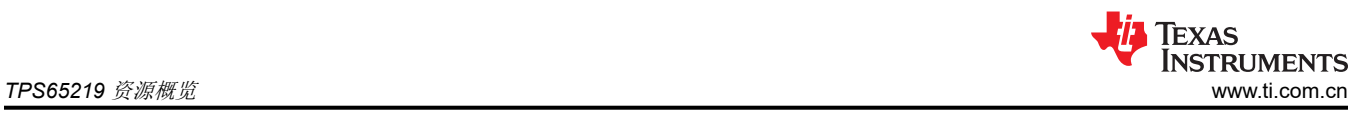

## **4 TPS65219** 资源概览

TPS65219 PMIC 具有多种模拟和数字资源,可以将其配置,以便为不同的处理器、FPGA 和 SoC 供电。表 4-1 和表 4-2 总结了模拟电压轨的一些关键电气规格、可能的电源配置和每个稳压器的可编程特性。

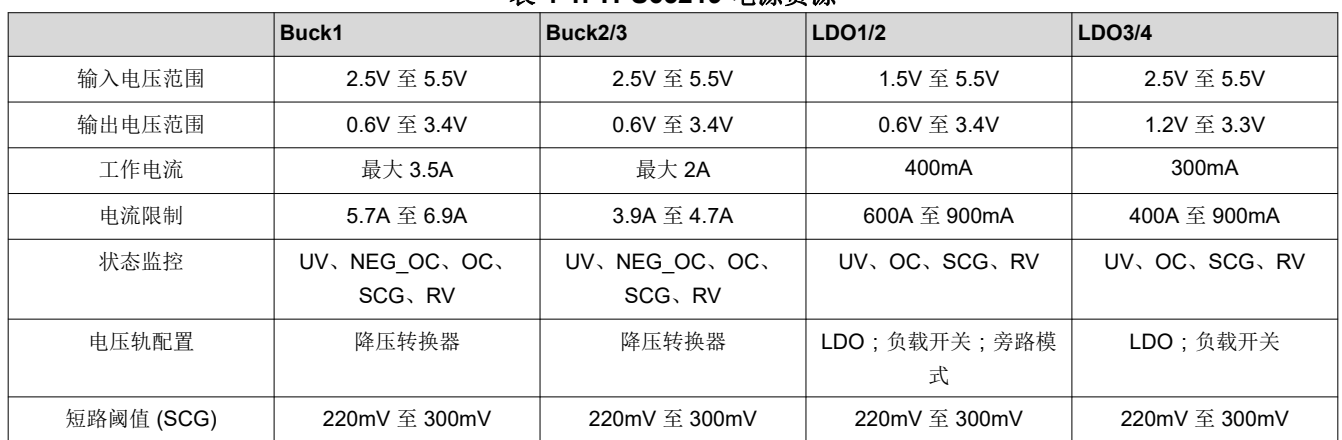

#### 表 **4-1. TPS65219** 电源资源

#### **TPS65219** 多功能引脚

TPS65219 具有三个可根据功能用途进行配置的多功能引脚。表 4-2 显示了每个引脚的可用功能以及这些引脚是 如何配置和运行的。

注意:只有 MODE/RESET 或 MODE/STBY 引脚之一可以配置为 MODE。如果两者都配置为 MODE, 则优先采 用 MODE/RESET,而 MODE/STBY 将被忽略。

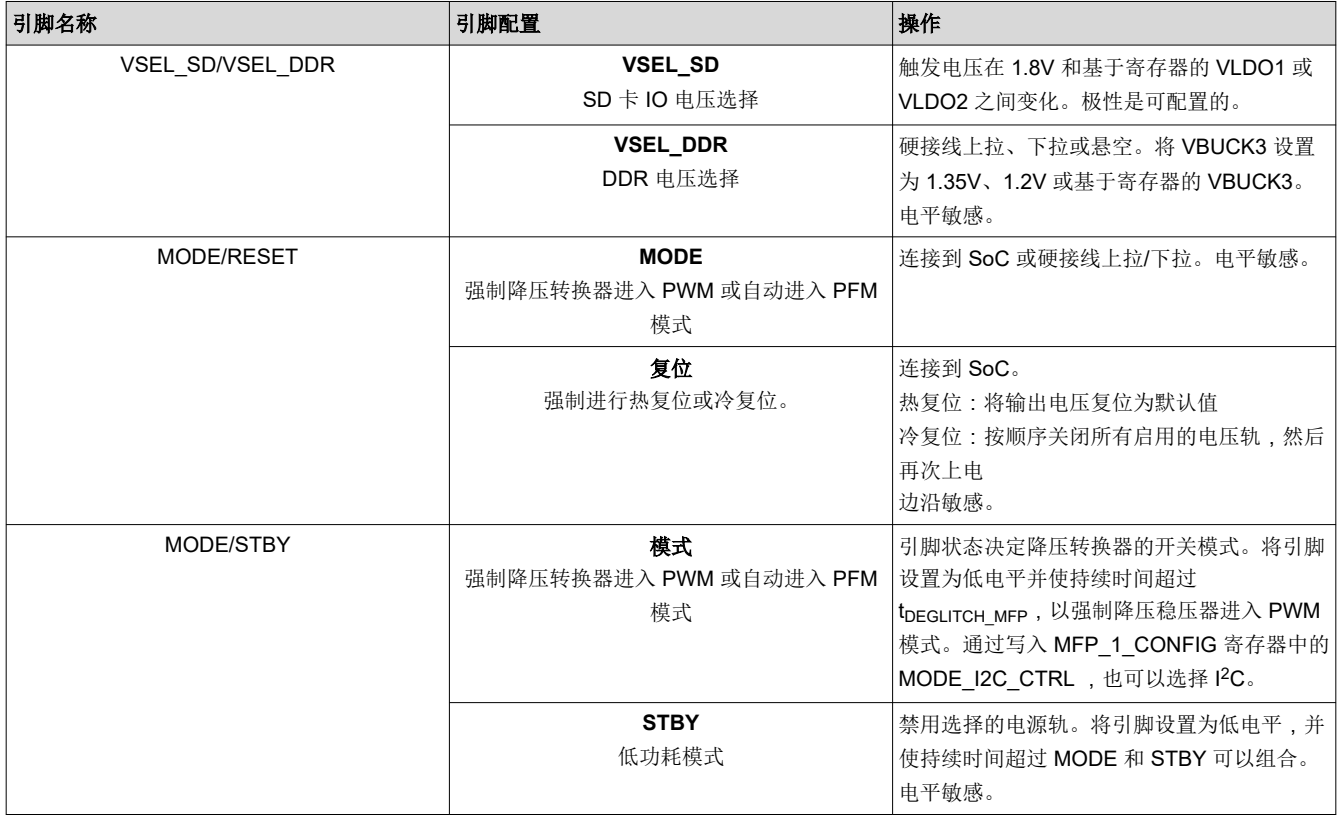

#### 表 **4-2. TPS65219** 多功能引脚

#### <span id="page-4-0"></span>**5 EVM** 配置

下述章节概述了如何配置 TPS65219EVM 以进行一般实验。

#### **EVM** 配置

TPS65219EVM 可配置如下:

- 1. 使用"电源电压设置"中指示的跳线为预期应用配置稳压器输入电源轨。
- 2. 使用"多功能引脚设置"中指示的模式配置说明从外部配置多功能引脚。请注意,在 SD 或 DDR 电压选择 中,稳压器选择的默认配置可能因不同的 NVM 配置而不同(极性可配置)。
- 3. 将 VSYS 连接到能够支持该应用的电源上,并启用该电源。TPS6521901 的典型电源电压为 5V。
- 4. 如果使用配置为首次电源检测 (FSD) 的 TPS65219 版本, 则只要将 5V 电源连接到 VSYS, 就会执行上电序 列。

#### **5.1** 默认 **EVM** 配置

本节介绍在 TPS6521901 PMIC 上编程的默认配置。

TPS65219EVM 随附已安装了 TPS6521901 PMIC,这是 TPS65219 器件系列的可订购器件型号之一。表 5-1 展 示了可用于评估 PMIC 性能的默认跳线配置。作为参考, 图 [5-1](#page-5-0) 演示了 EVM 上的输出电压和跳线位置。这些信息 基于 TPS6521901 NVM 上已编程的默认配置。该 EVM 可用于评估其他 TPS65219 型号。如果重新配置 PMIC 或将其替换为不同的可订购产品,则可能需要更改外部无源器件和跳线配置。

有关可重新配置的设置和相关的 I2C 寄存器的更多信息,请参阅器件数据表和技术参考手册 (TRM)。

TPS65219EVM 旨在展示 PMIC 系列的一些潜在用途。与 TPS65219x 器件相比,该 EVM 限制更多。

|         | Header (接头)    |             | 跳线默认位置                                                                                             |  |
|---------|----------------|-------------|----------------------------------------------------------------------------------------------------|--|
| 电源电压设置  | J <sub>1</sub> | VIN BUCK3   | 设置为使用 VSYS 为 Buck3 供电                                                                              |  |
|         | J3             | VIN LDO1    | 设置为使用 BUCK2 为 LDO1 供电                                                                              |  |
|         | J9             | VIN LDO2    | 设置为使用 BUCK2 为 LDO2 供电                                                                              |  |
|         | J10            | VIN LDO34   | 设置为使用 BUCK2 为 LDO3/4 供电                                                                            |  |
|         | J11            | EXTLDO VIN  | 设置为使用 VSYS 提供分立式 3.3V LDO<br>(原理图上的 U2 Ref 标识符)                                                    |  |
|         | J <sub>4</sub> | I2C SELECT  | 设置为使用 3.3V 分立式 LDO 作为 I2C 引脚的上拉电<br>源。                                                             |  |
| 多功能引脚设置 | J5             | <b>VSEL</b> | 低电平 = 在 LDO1 上设置 1.8V 输出电压 ( 默认 EVM<br>配置)<br>高电平 = 如果 LDO 由 3.3V 电源供电, 则在 LDO1 上<br>设置 3.3V 输出电压。 |  |
|         | J8             | MODE/STBY   | 高电平 = 活动状态 ( 默认 EVM 配置 )<br>低电平 = 待机状态                                                             |  |
|         | J12            | MODE RESET  | 高电平 = 正常工作 ( <u>默认 EVM 配置</u> )<br>低电平 = 执行热复位 ( 将目标电压和旁路模式配置重<br>置为其默认 NVM 值)                     |  |

表 **5-1. TPS65219EVM** 默认跳线配置

<span id="page-5-0"></span>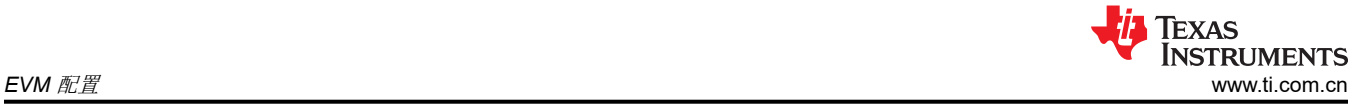

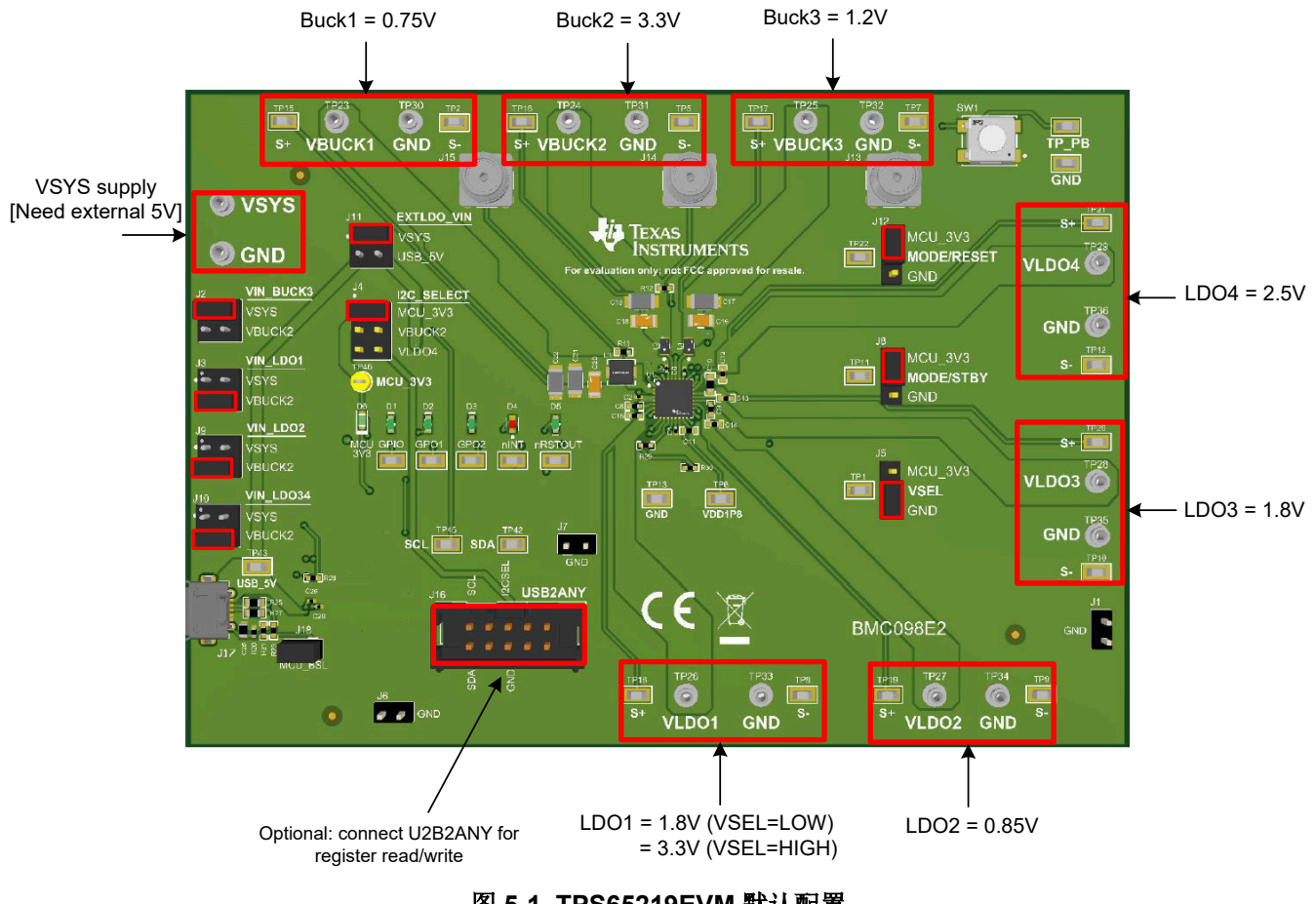

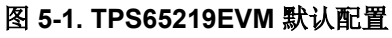

<span id="page-6-0"></span>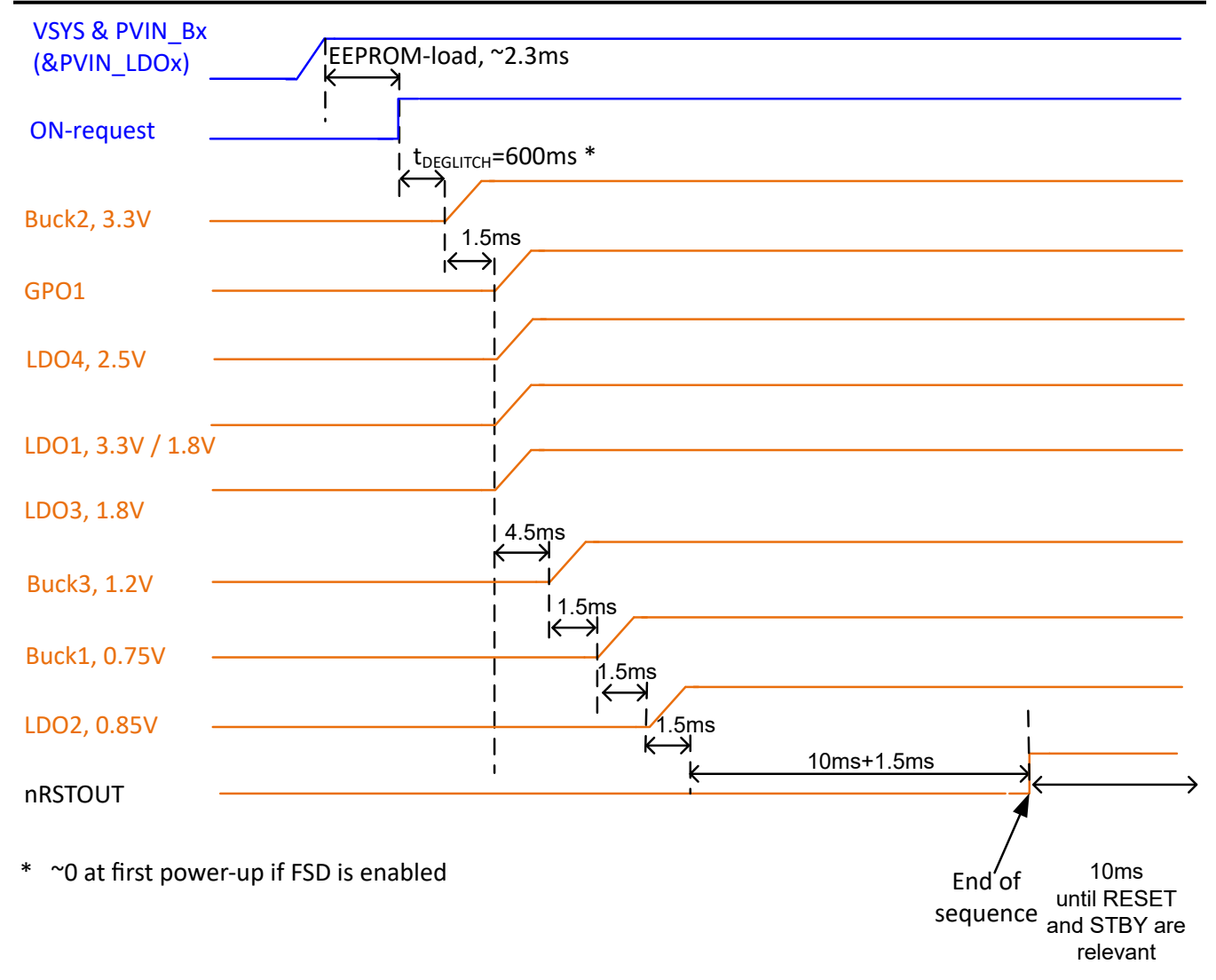

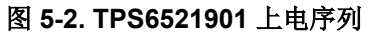

<span id="page-7-0"></span>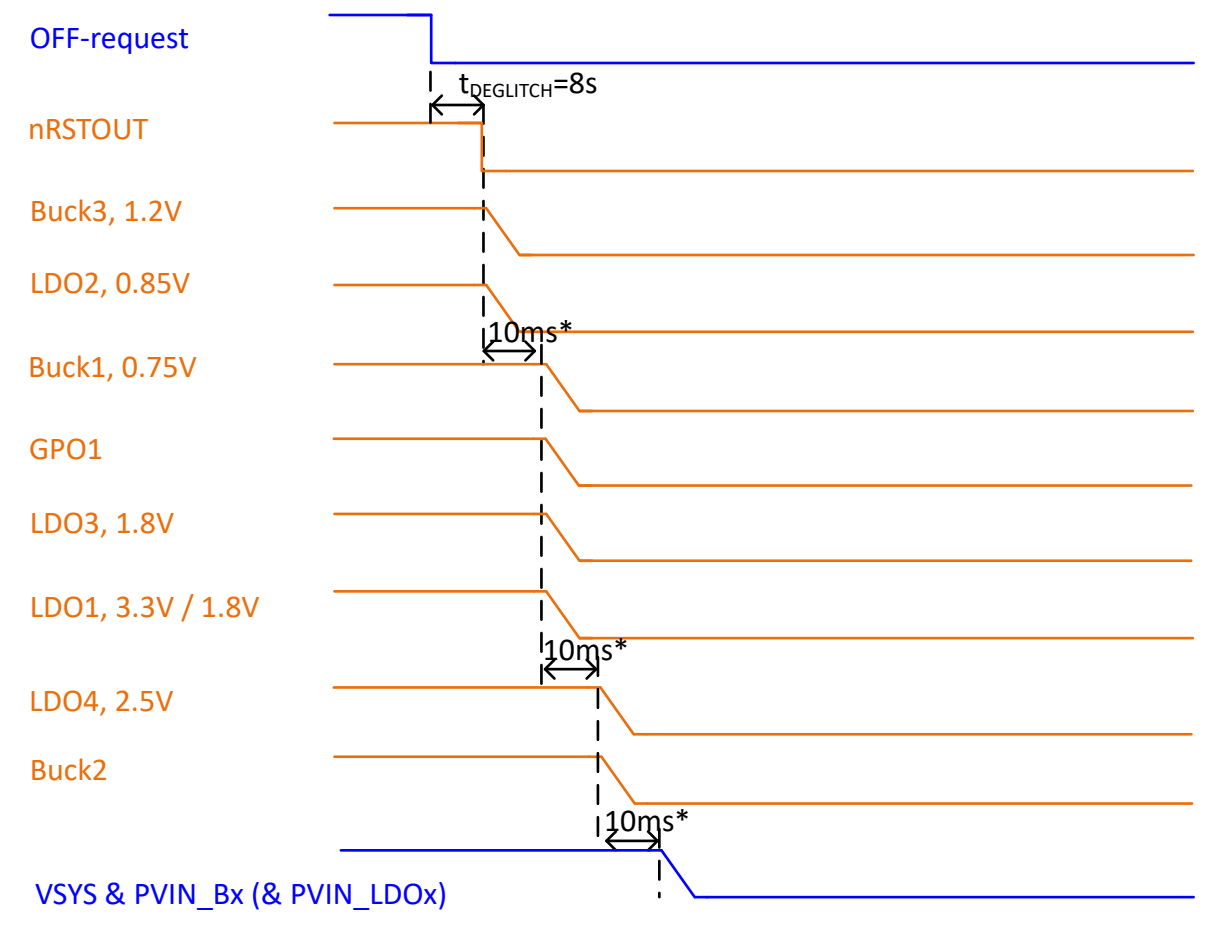

\* discharge-duration depends on Vout, Cout and load. Slot-duration needs to adopt. Slot-duration extends up to 8x its configured value.

#### 图 **5-3. TPS6521901** 下电序列

## **5.2** 配置接头

TPS65219EVM 具有多个接头,可用于更改某些电源轨的输入电源。该 TPS65219EVM 还包含允许使用多功能引 脚更改 PMIC 特定功能的接头。表 5-2 列出了每个选项的所有接头和预期配置。

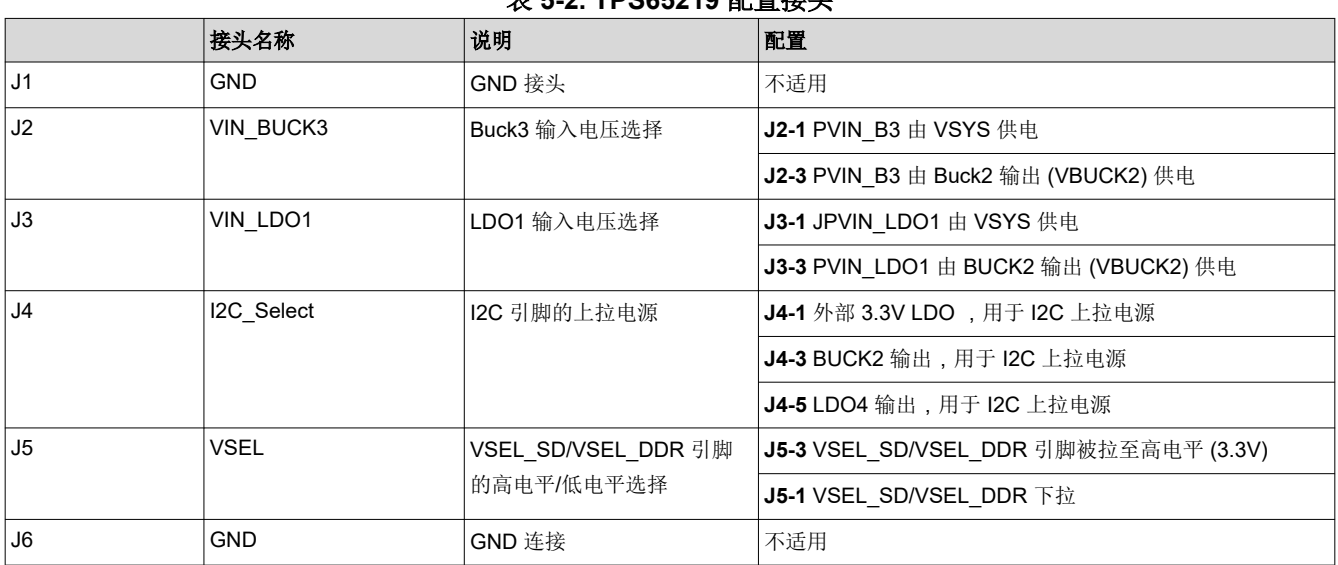

表 **5-2. TPS65219** 配置接头

<span id="page-8-0"></span>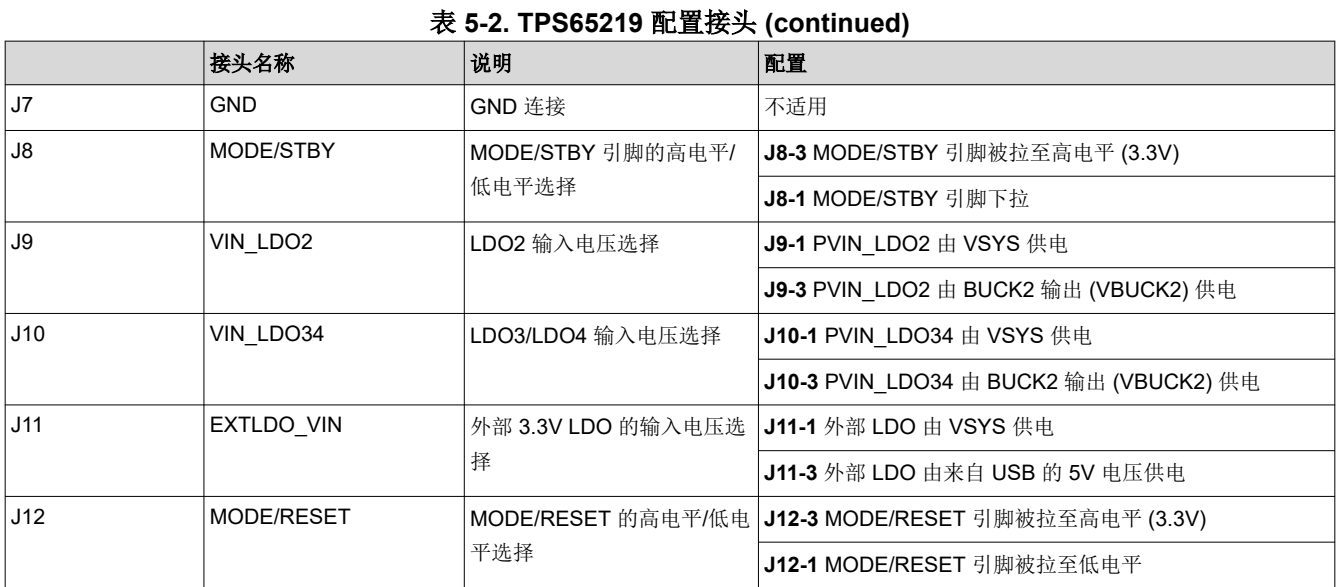

## **5.3** 测试点

TPS65219 EVM 包含 48 个用于各种测量的测试点。测试点的引线分配如表 5-3 中所示。作为参考,图 [5-4](#page-9-0) 展示 了 EVM 上的测试点位置。

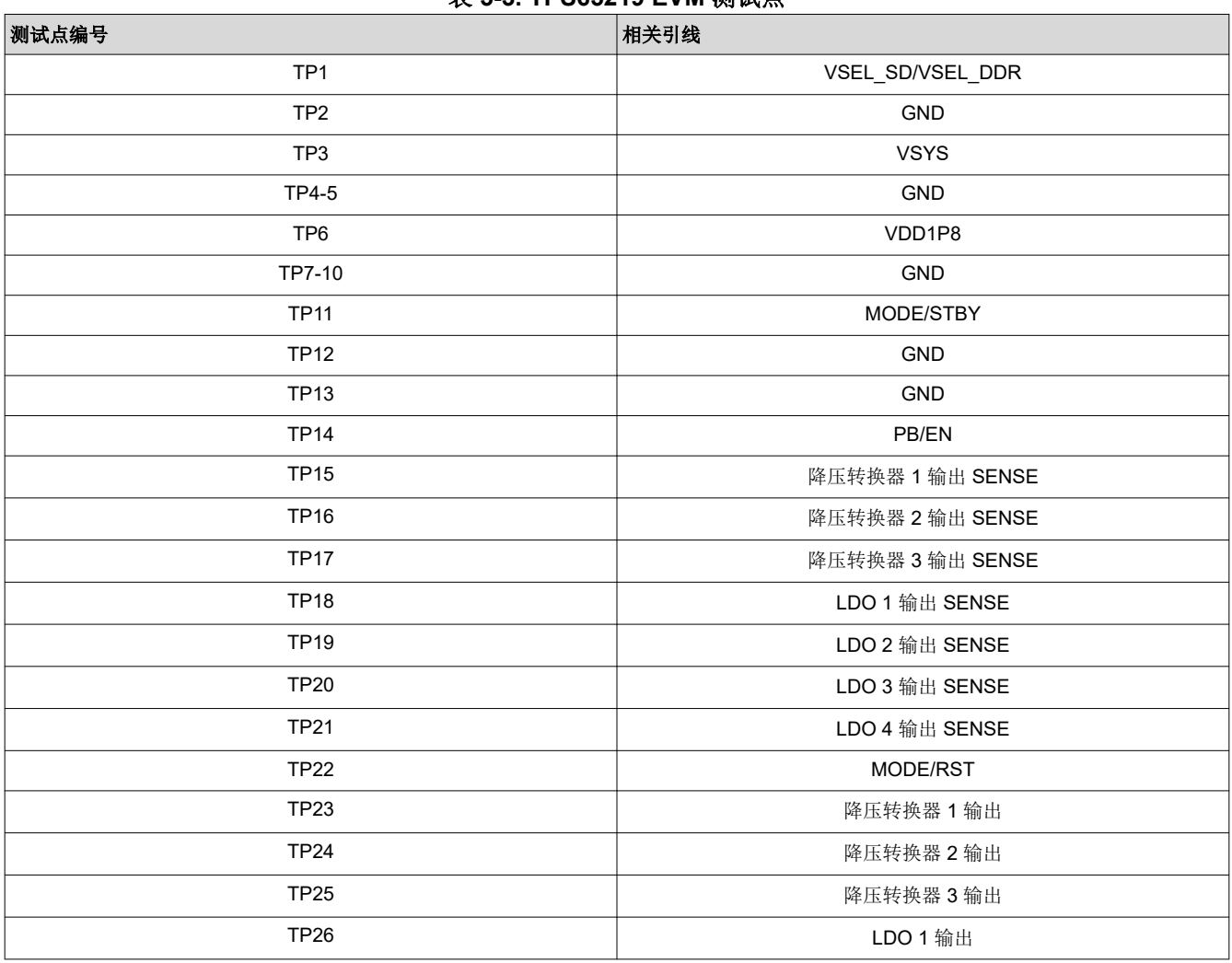

#### 表 **5-3. TPS65219 EVM** 测试点

<span id="page-9-0"></span>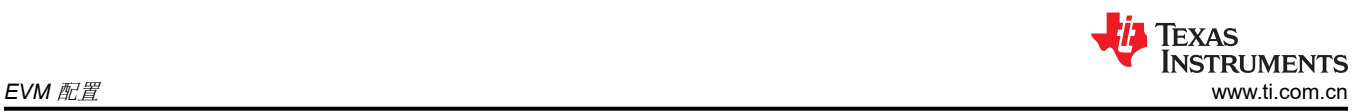

#### 表 **5-3. TPS65219 EVM** 测试点 **(continued)**

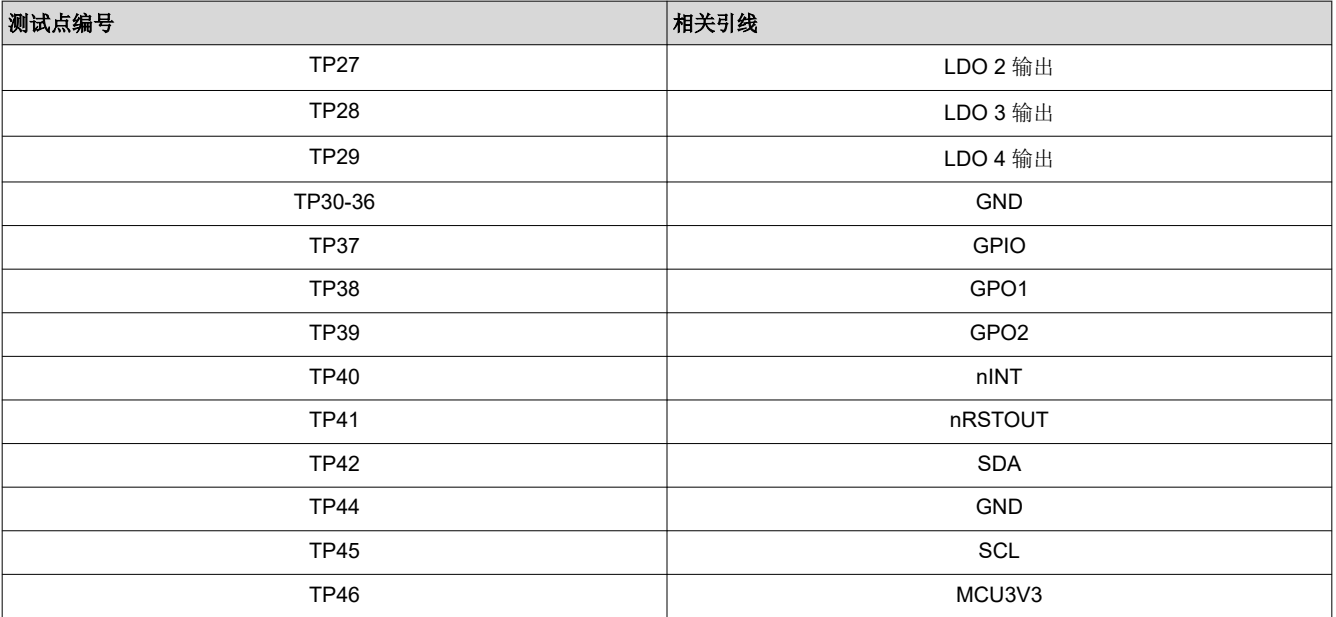

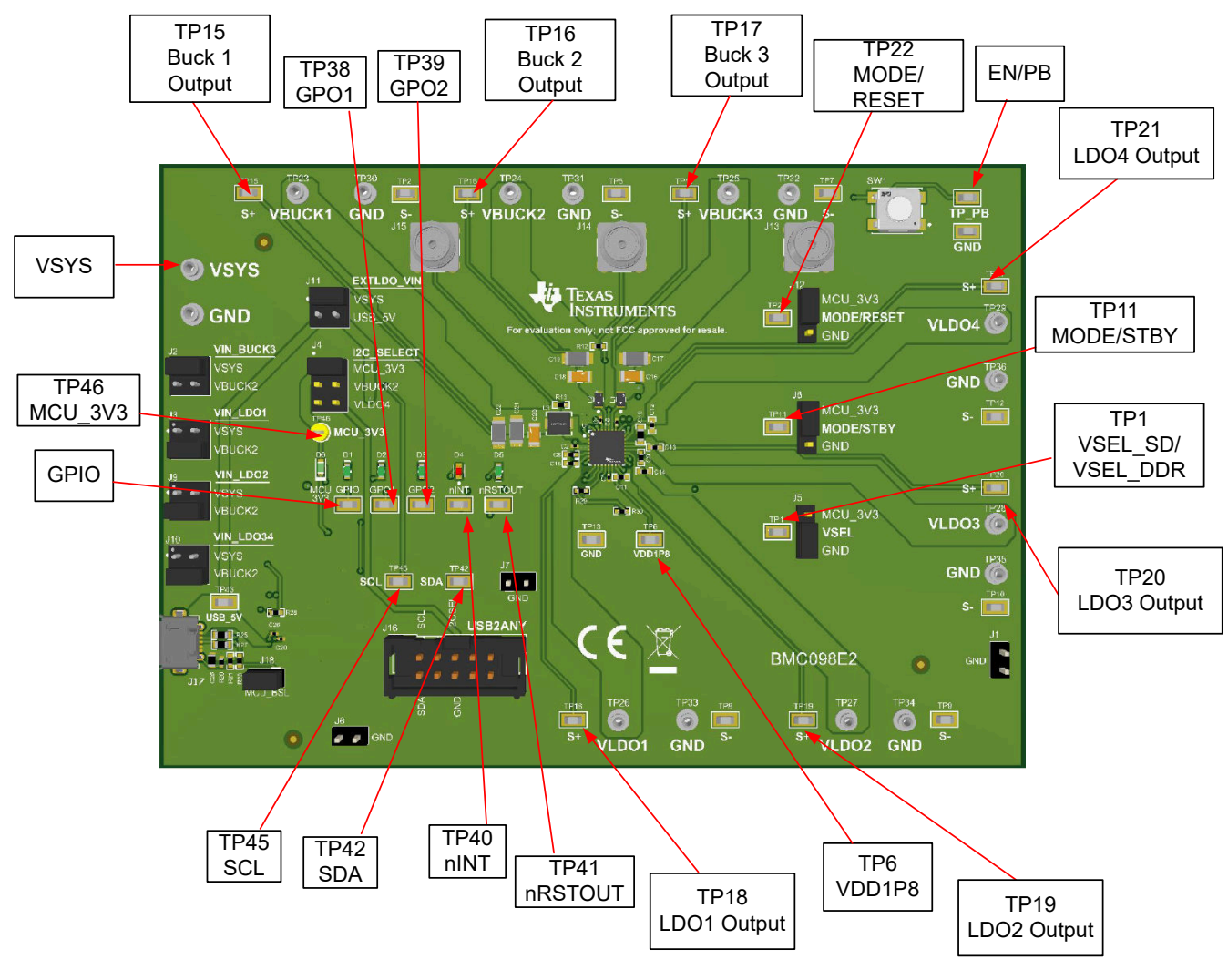

#### 图 **5-4. TPS65219EVM** 测试点

## <span id="page-10-0"></span>**6** 图形用户界面(**GUI**)

TI DevTools 的 Gallery 中提供了该 EVM 的图形用户界面 (GUI)。可以通过 Google Chrome™ 或 Mozilla Firefox™ 网络浏览器运行 GUI。要在浏览器中运行 GUI,请点击缩略图并按照提示说明进行首次安装。GUI 需要浏览器插 件和 TI Cloud Agent 软件才能访问本地 USB 端口。也可以通过将鼠标悬停在 GUI 缩略图中的下载箭头上并选择 所需的平台(Windows®、macOS® 或 Linux®)来下载 GUI 以进行离线操作。

#### **6.1** 将 **USB2ANY** 与 **TPS65219EVM** 配合使用

本节介绍了一种通过 I2C 与 TPS65219 PMIC 通信的替代方法。

在 TPS65219EVM GUI 可用时,可以使用 USB2ANY 以及 USB2ANY Explorer 应用程序来读取和写入 PMIC 寄 存器。USB2ANY 不附带 EVM , 但可以通过 ti.com 单独订购。以下是相关说明:

- 1. 使用母对母线将 USB2ANY 的 SDA、SCL 和 GND 引脚连接到 EVM 的相应引脚。请勿将 USB2ANY 的 3V3 连接到 EVM。EVM 本身已经有 3V3 上拉电阻器。
- 2. 将 USB2ANY 控制器连接到笔记本电脑。
- 3. 打开"USB2ANY Explorer"应用程序。
- 4. 选择第二个选项卡"I2C"。顶部有一个隐藏的选项卡栏。浏览器在打开时会自动显示第一个选项卡。
- 5. 从器件地址是器件的 I2C 地址(在本例中为 0x30)。内部地址是寄存器地址。设置比特率并确保 3.3V 内部 上拉电阻器是关闭的。SDA 和 SCL 线已在 EVM 上内部上拉。使用读取和写入按钮来读取/写入内部地址寄存 器。

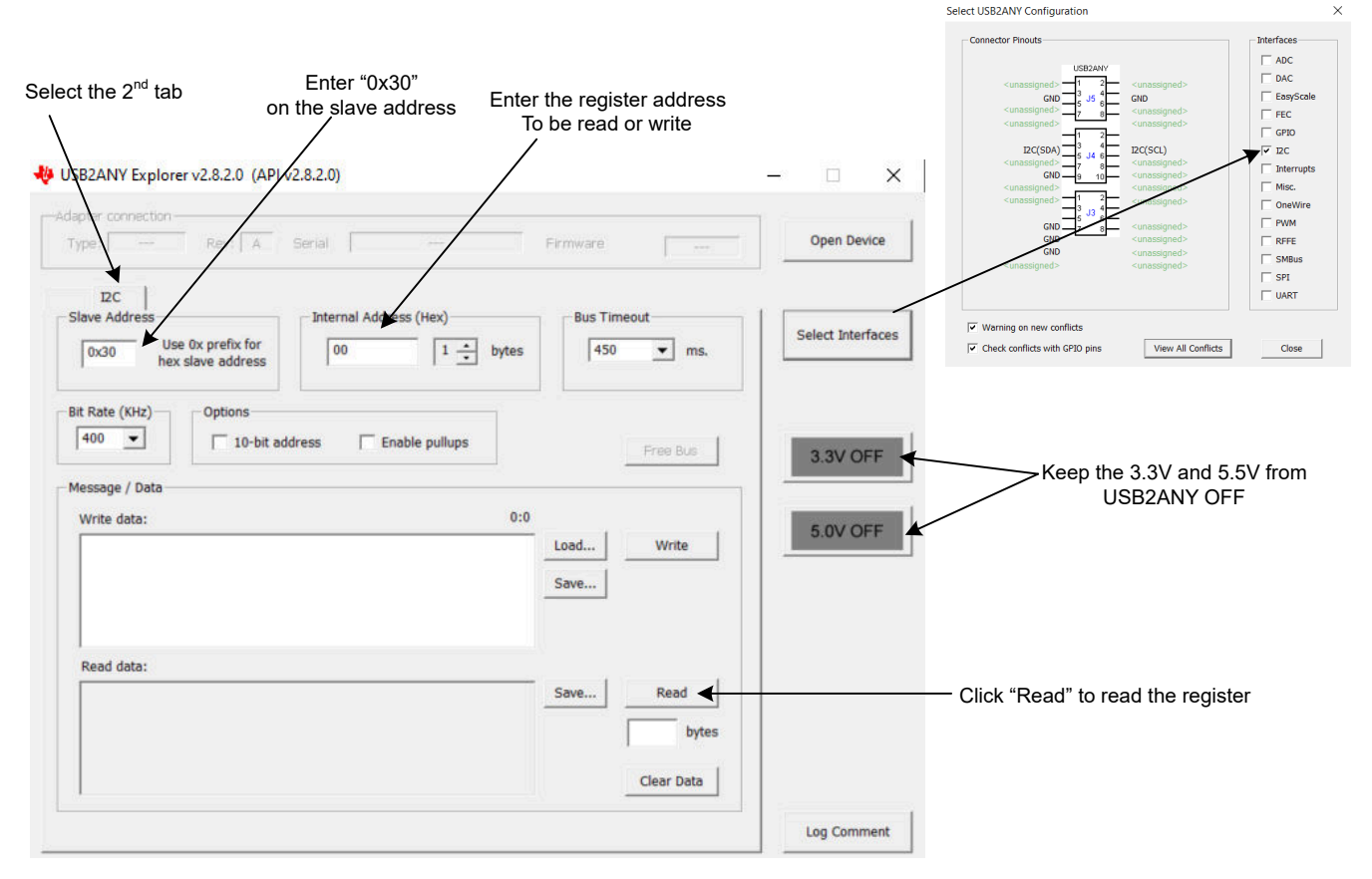

图 **6-1. USB2ANY Explorer**

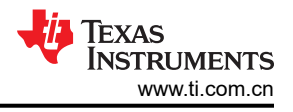

## <span id="page-11-0"></span>**7** 原理图、**PCB** 布局和物料清单 **7.1 TPS65219EVM** 原理图

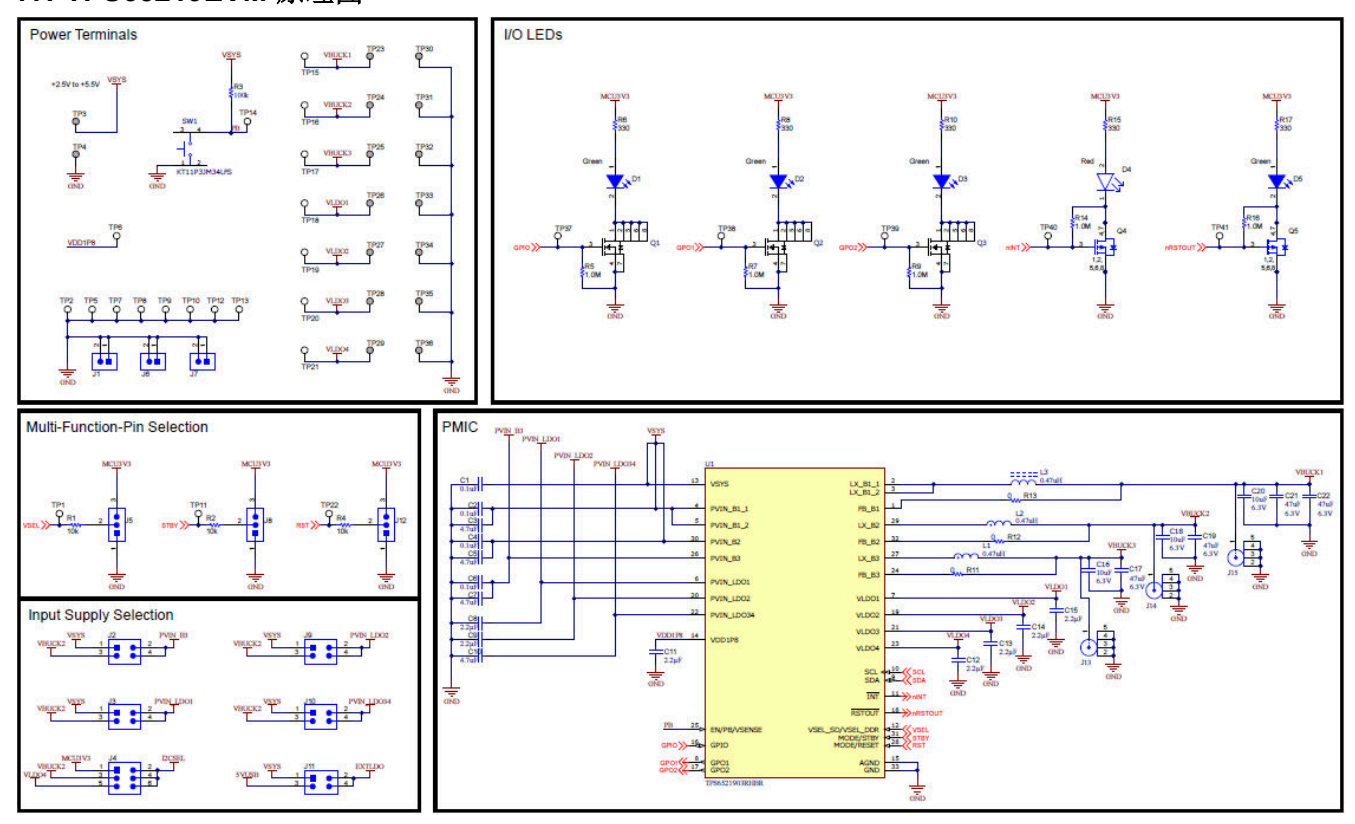

图 **7-1.** 原理图

<span id="page-12-0"></span>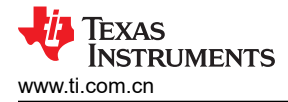

## **7.2 TPS65219EVM PCB** 层

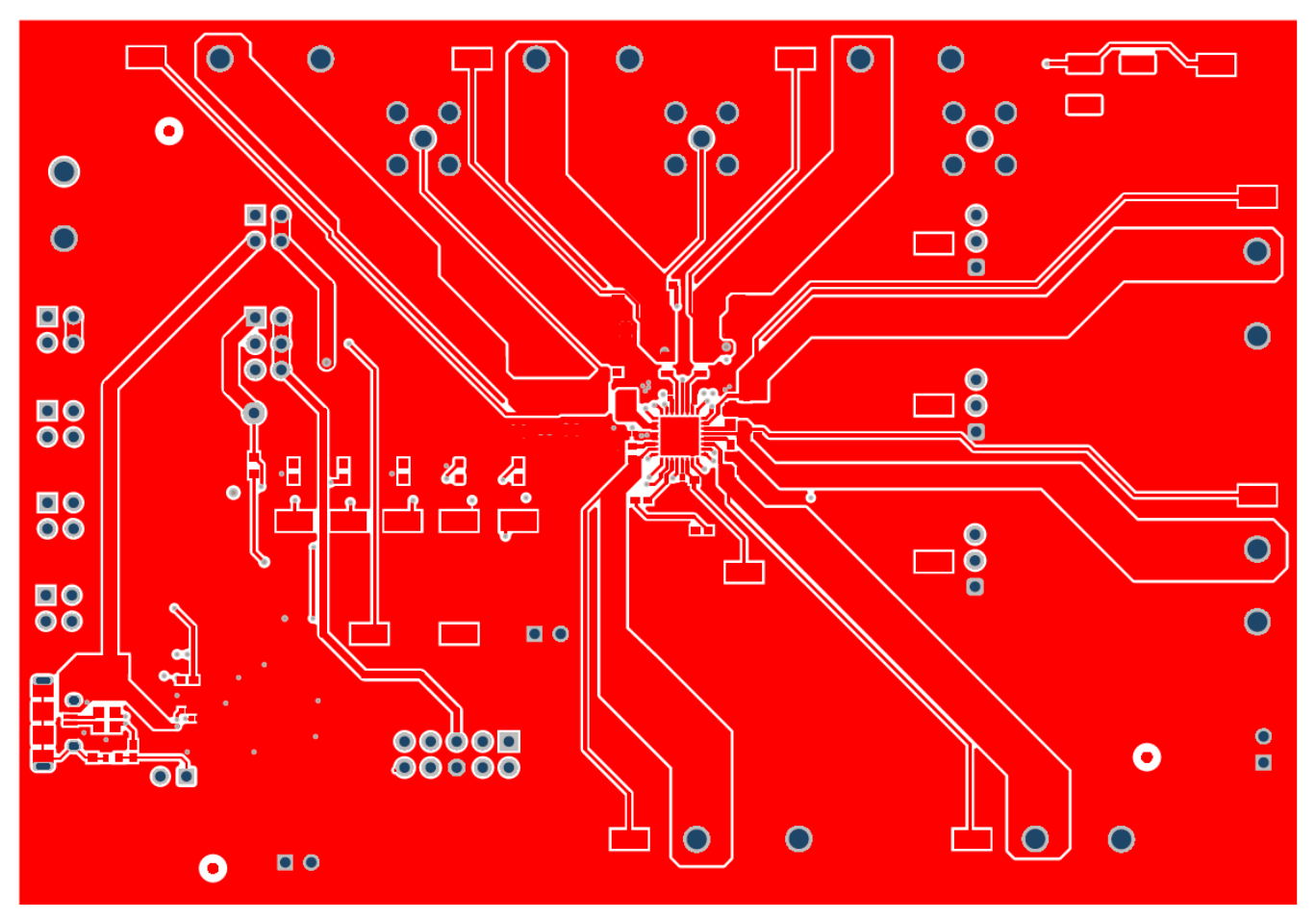

图 **7-2. TPS65219EVM** 顶层

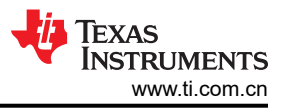

<span id="page-13-0"></span>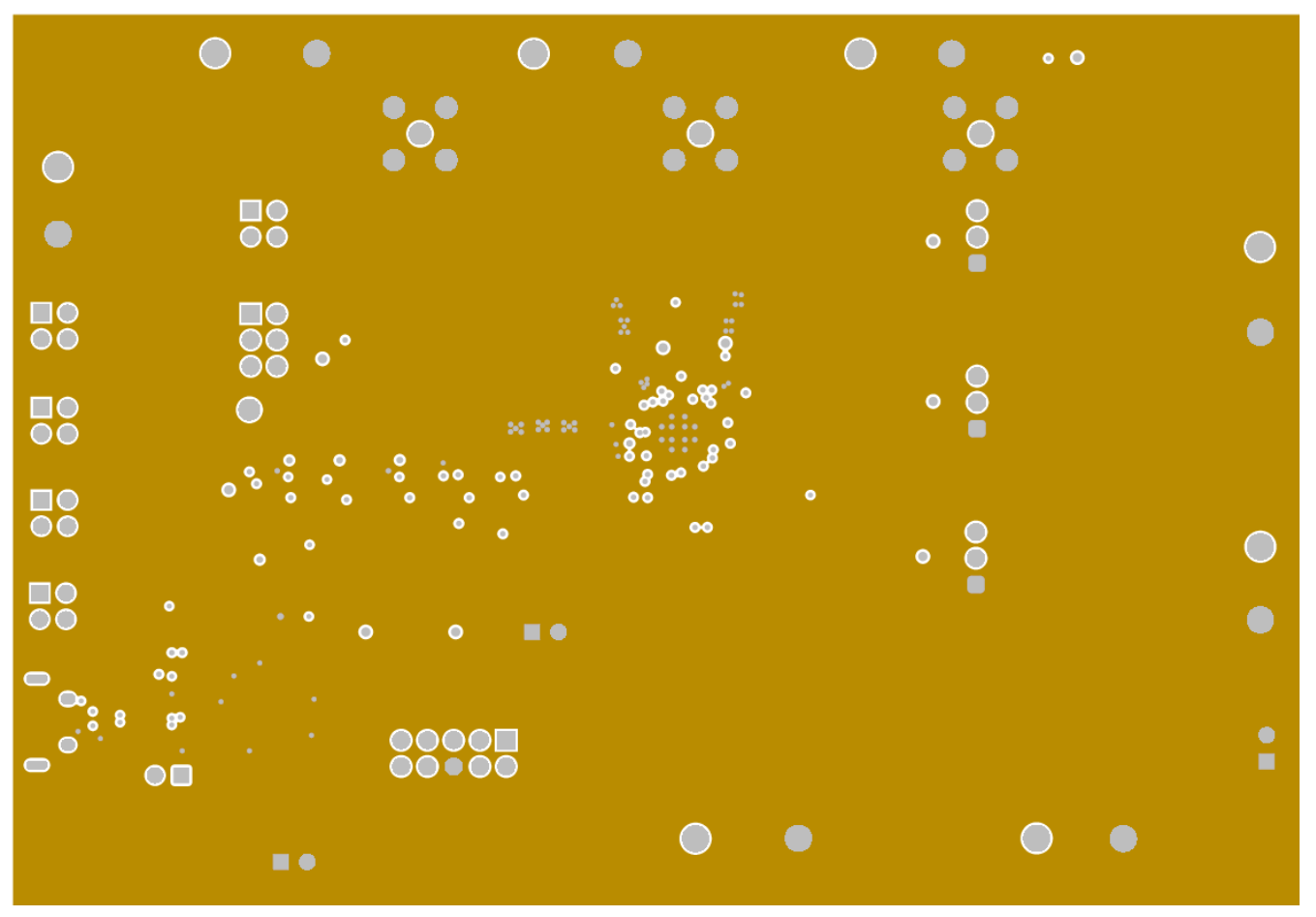

图 **7-3. TPS65219EVM** 信号层 **1**

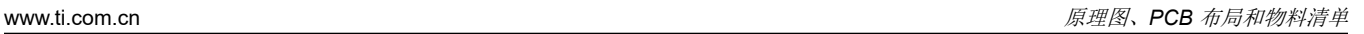

<span id="page-14-0"></span>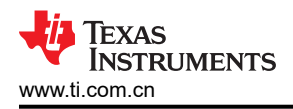

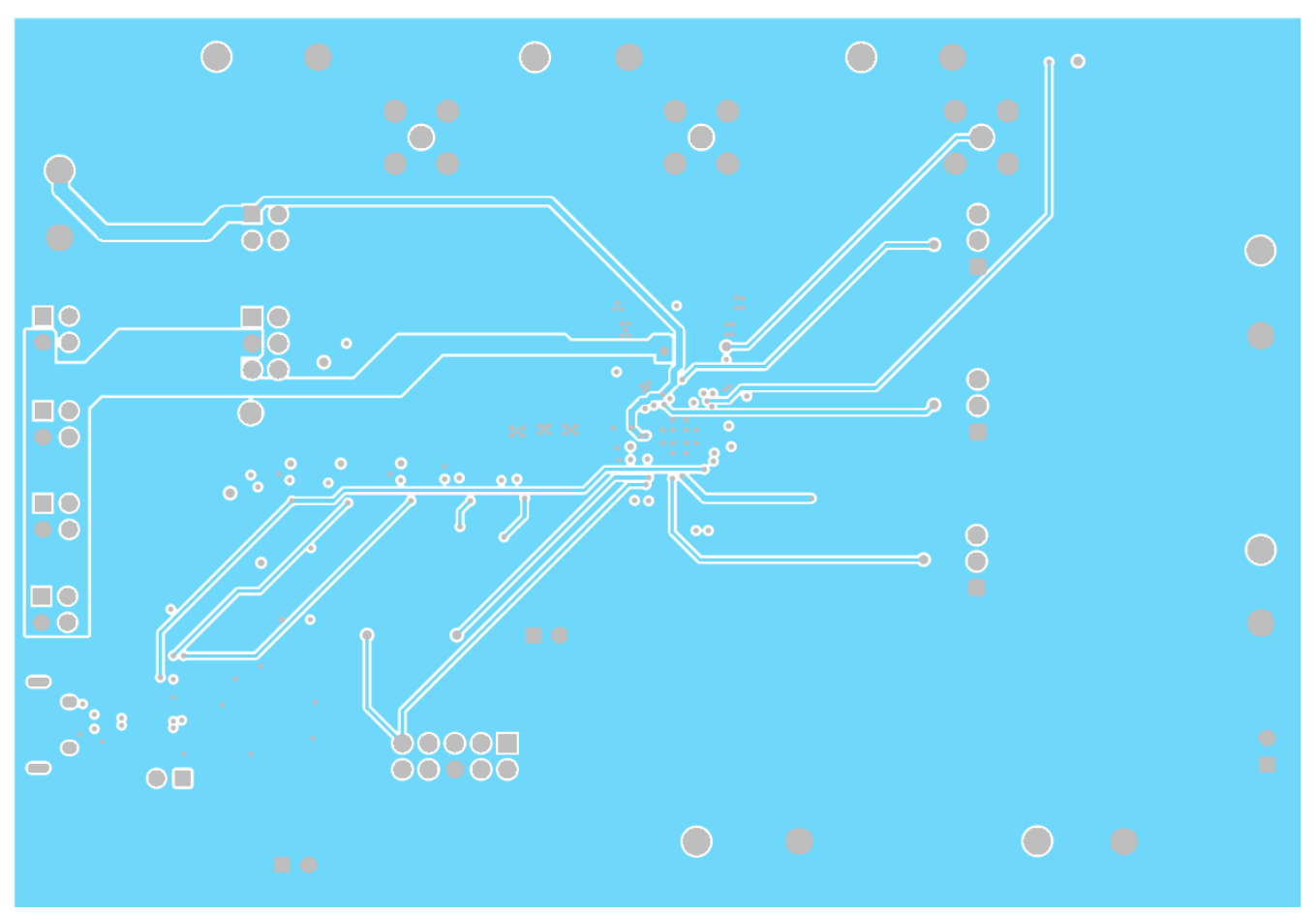

图 **7-4. TPS65219EVM** 信号层 **2**

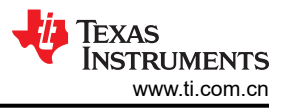

<span id="page-15-0"></span>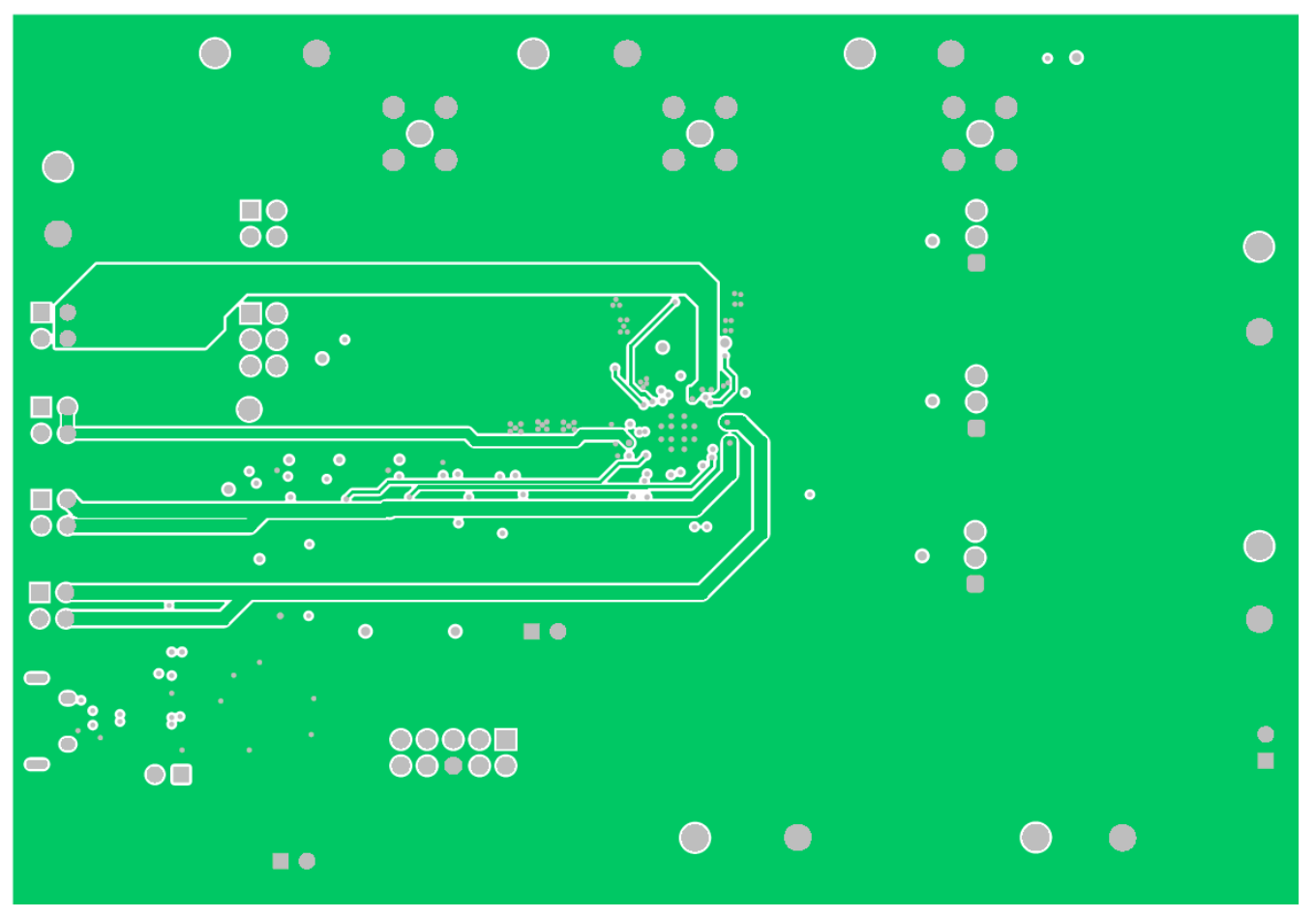

图 **7-5. TPS65219EVM** 信号层 **3**

<span id="page-16-0"></span>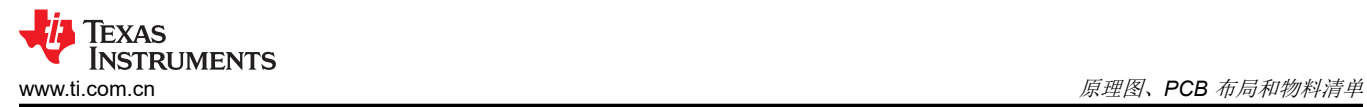

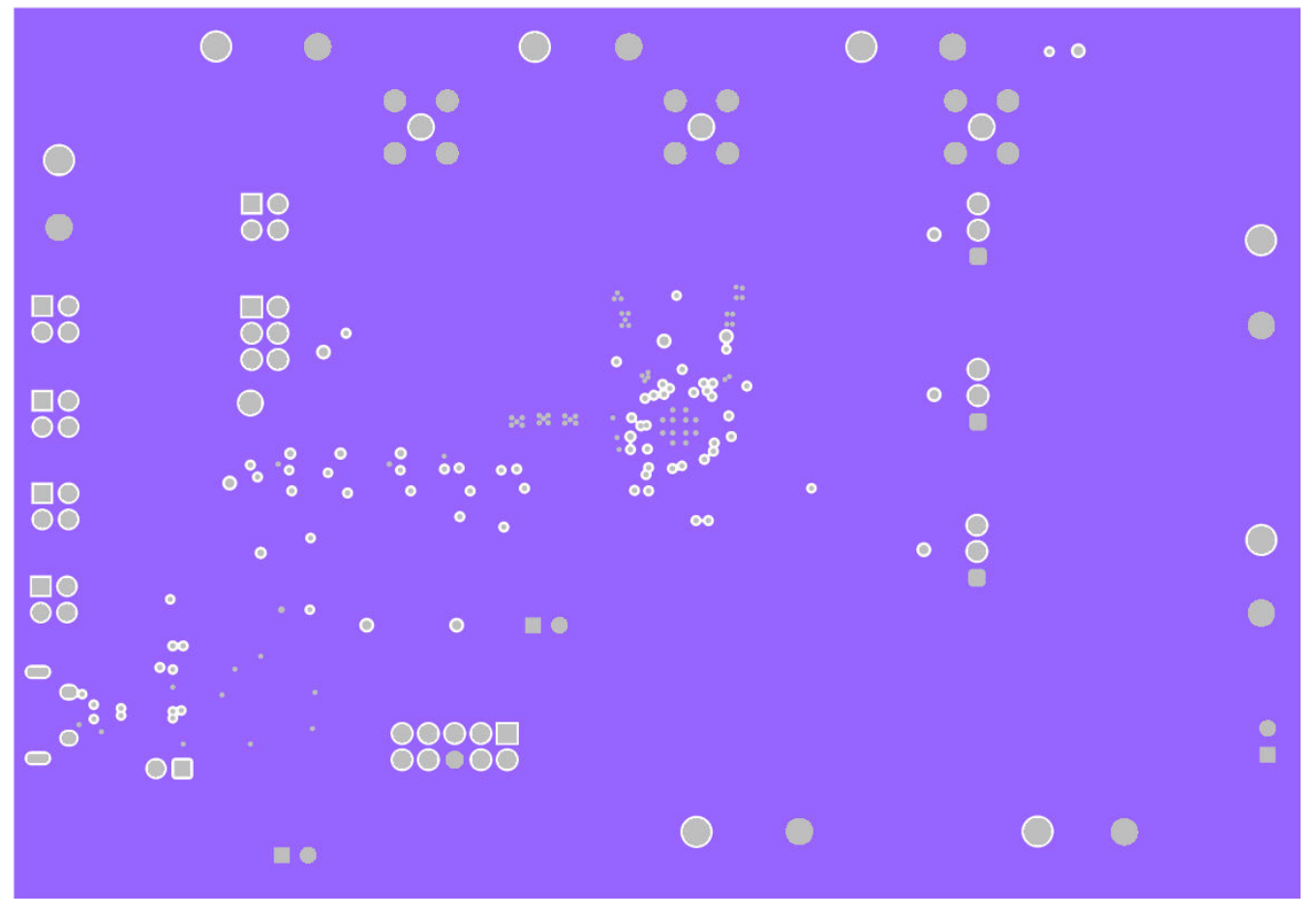

图 **7-6. TPS65219EVM** 信号层 **4**

<span id="page-17-0"></span>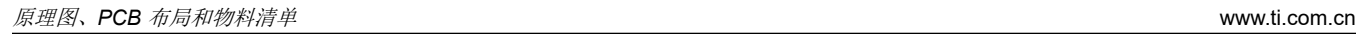

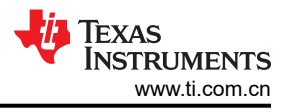

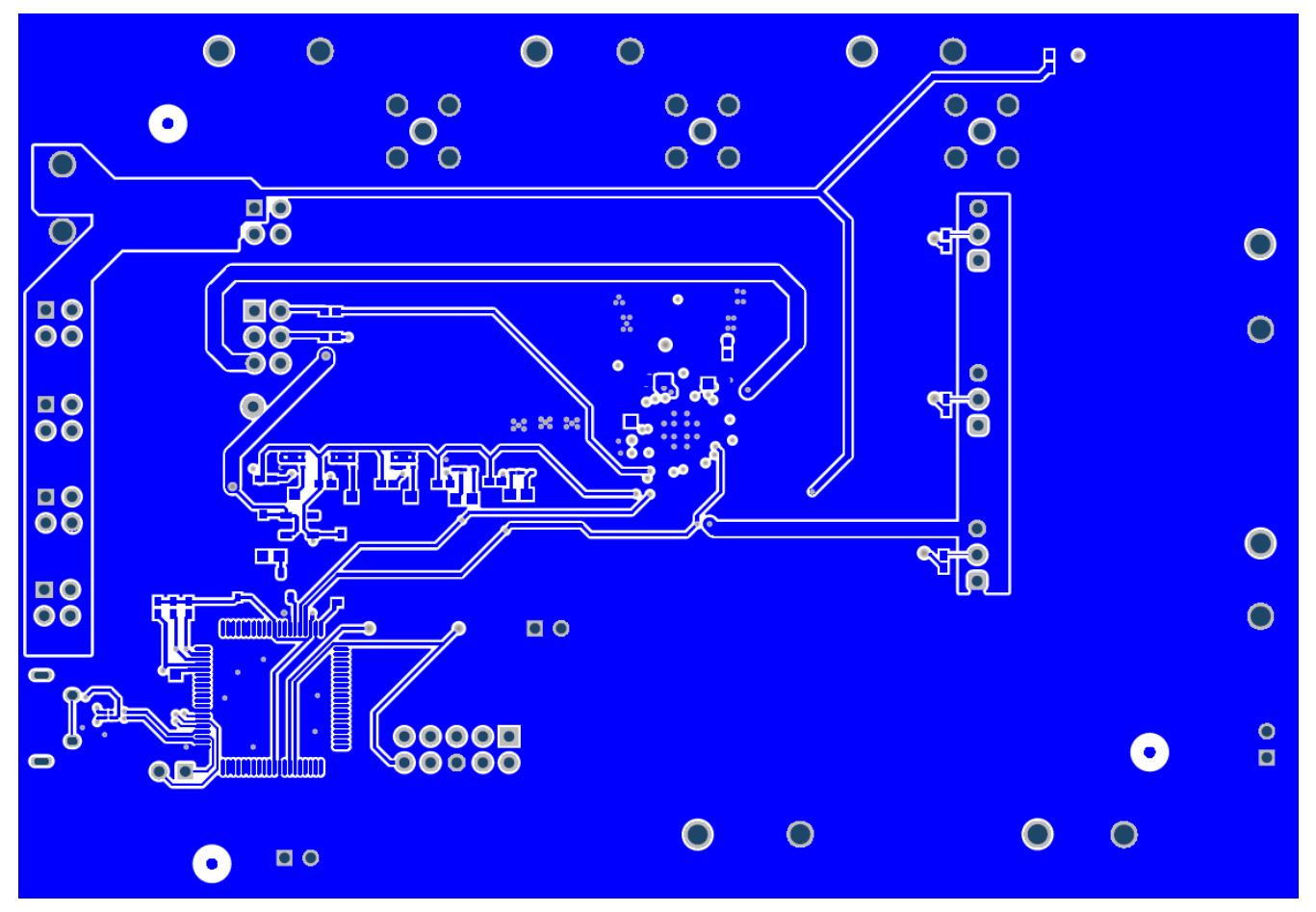

图 **7-7. TPS65219EVM** 底层

## **7.3** 物料清单

| 标识符                                                                | 数量             | 说明                                                                    | 封装参考 | 器件型号                                | 制造商         |
|--------------------------------------------------------------------|----------------|-----------------------------------------------------------------------|------|-------------------------------------|-------------|
| C1, C2, C4, C6                                                     | $\overline{4}$ | 电容,陶瓷, 0.1uF,<br>$10V$ , $+/-10\%$ ,<br>X7S, 0201                     | 201  | GRM033C71A104KE<br>14D              | muRata (村田) |
| C <sub>3</sub> , C <sub>5</sub> , C <sub>7</sub> , C <sub>10</sub> | 14             | 电容, 陶瓷, 4.7uF,<br>$10V$ , $+/-10\%$ ,<br>X7S, 0603                    | 603  | C1608X7S1A475K08<br>0AC             | <b>TDK</b>  |
| C8、C9、C11、<br>C12、C13、C14、<br>C15、C23、C24                          | 9              | 电容,陶瓷, 2.2uF,<br>$10V$ , $+/-10\%$ ,<br>X7S, 0402                     | 402  | C1005X7S1A225K05<br>0 <sub>BC</sub> | <b>TDK</b>  |
| C <sub>16</sub> , C <sub>18</sub> , C <sub>20</sub>                | 3              | 电容,陶瓷,10uF,<br>$6.3V$ , X7R, $±10\%$ ,<br>SMD, 1206,<br>+125°C,压纹 T/R | 1206 | CL31B106KQHNFNE   Samsung (三星)      |             |
| C <sub>21</sub>                                                    |                | 电容, 陶瓷, 47uF,<br>$6.3V$ , $+/-20\%$ ,<br>X7S, 1206                    | 1206 | C3216X7S0J476M16<br>0AC             | <b>TDK</b>  |

表 **7-1.** 物料清单

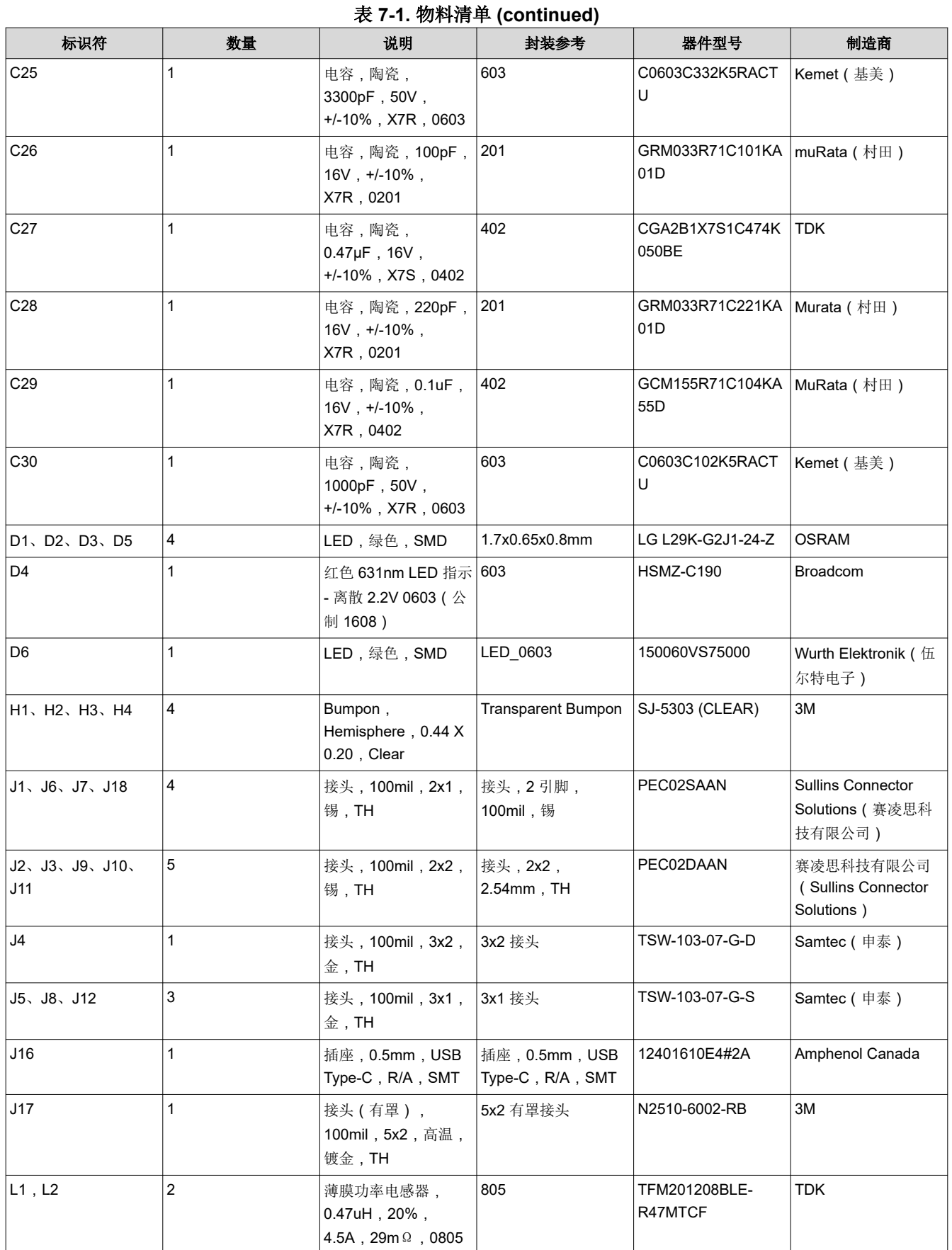

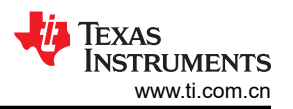

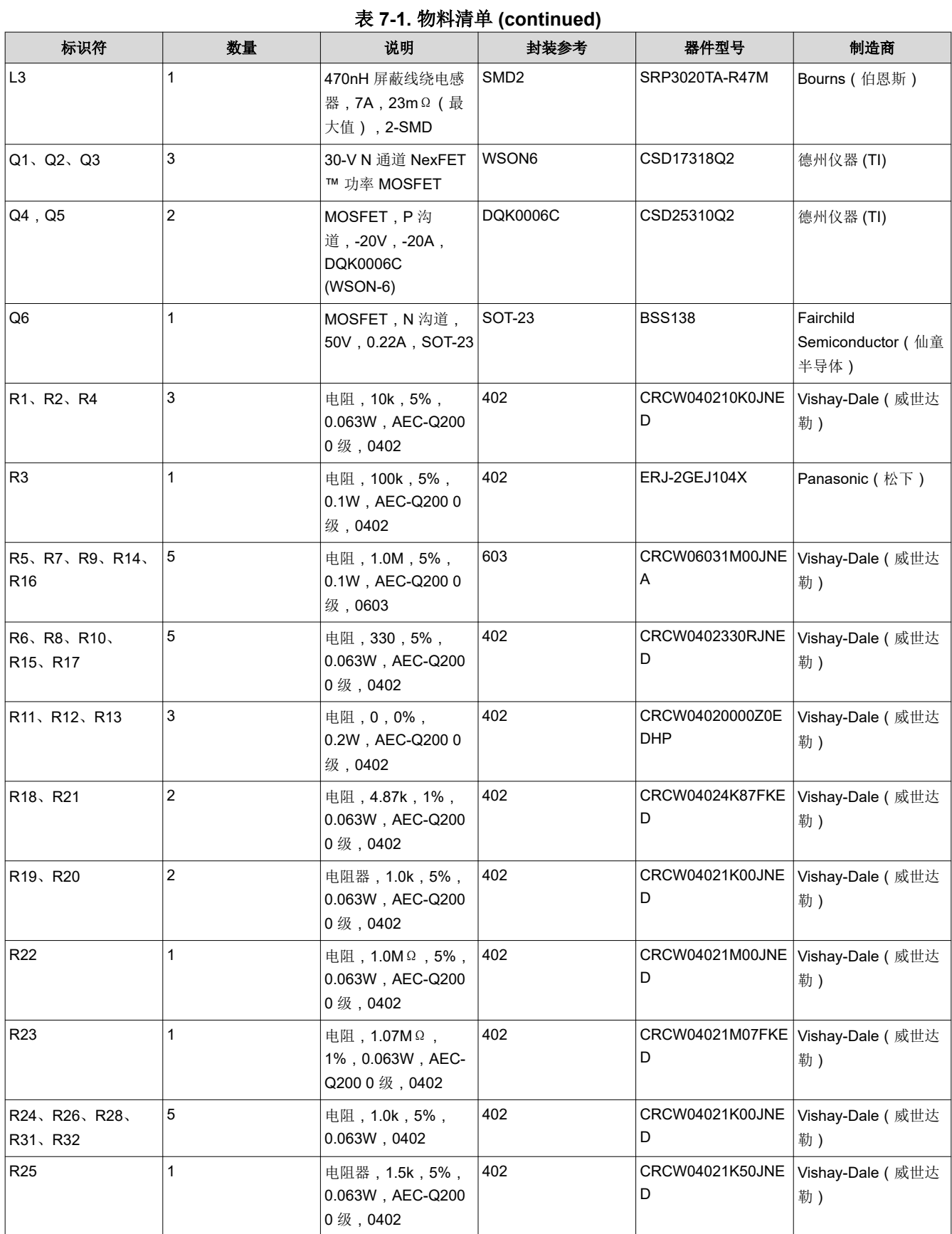

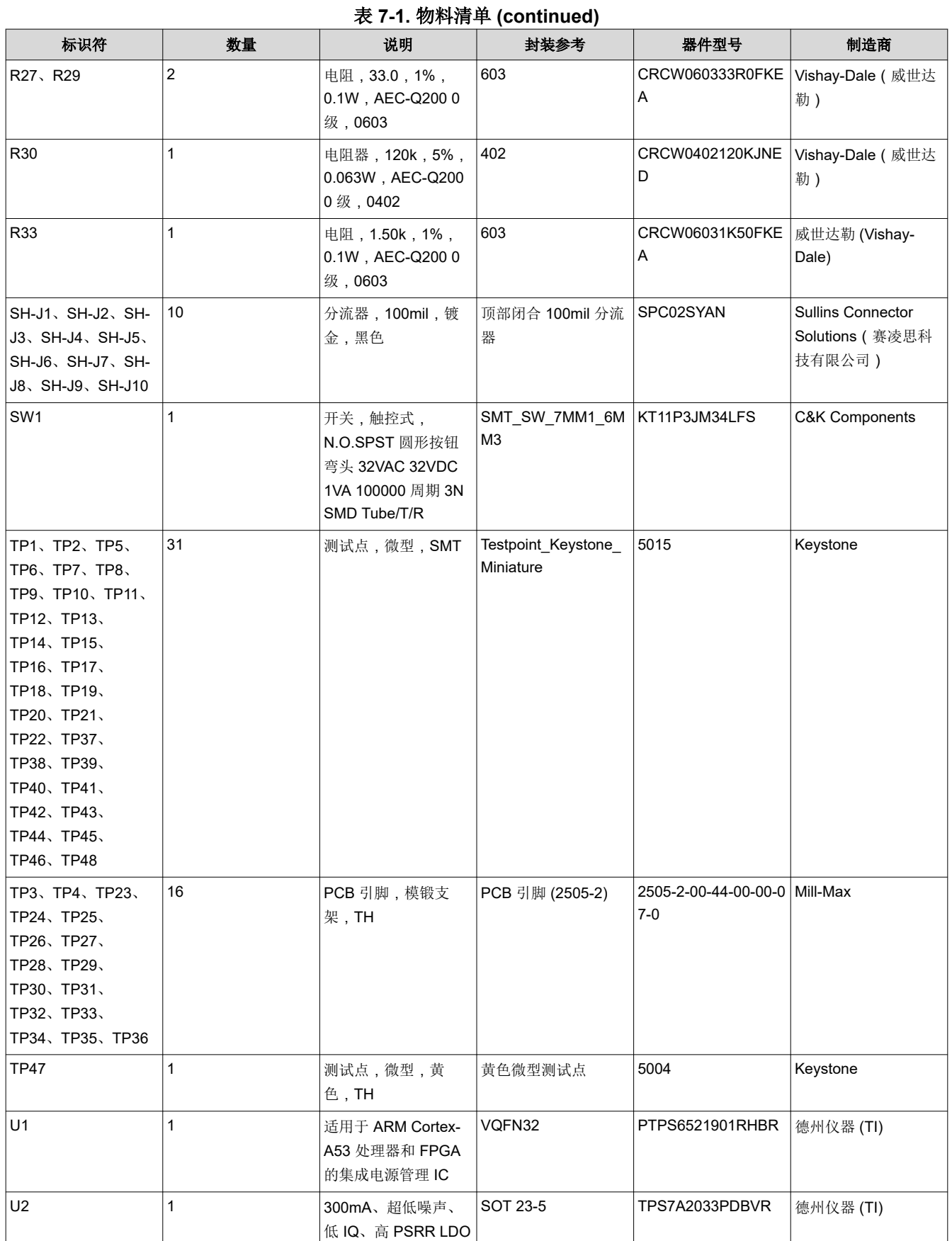

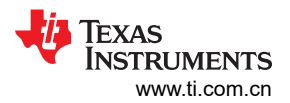

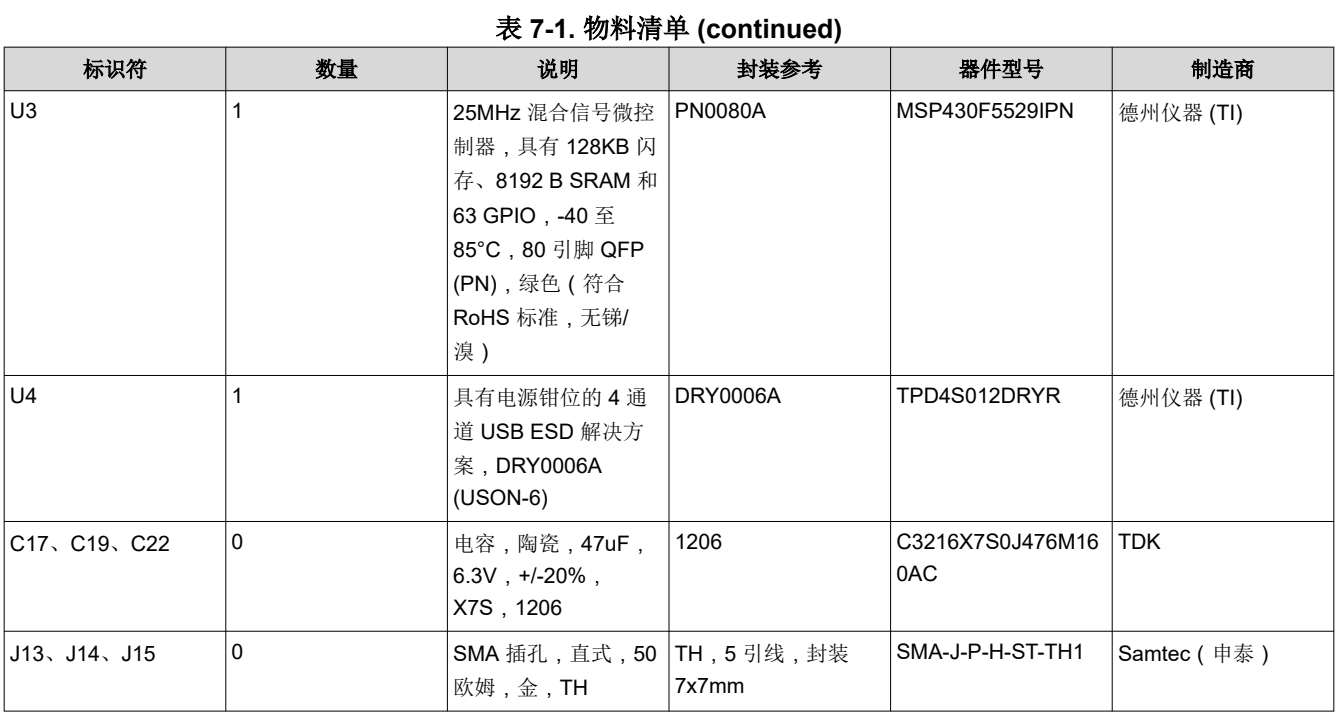

#### 重要声明和免责声明

TI"按原样"提供技术和可靠性数据(包括数据表)、设计资源(包括参考设计)、应用或其他设计建议、网络工具、安全信息和其他资源, 不保证没有瑕疵且不做出任何明示或暗示的担保,包括但不限于对适销性、某特定用途方面的适用性或不侵犯任何第三方知识产权的暗示担 保。

这些资源可供使用 TI 产品进行设计的熟练开发人员使用。您将自行承担以下全部责任:(1) 针对您的应用选择合适的 TI 产品,(2) 设计、验 证并测试您的应用,(3) 确保您的应用满足相应标准以及任何其他功能安全、信息安全、监管或其他要求。

这些资源如有变更,恕不另行通知。TI 授权您仅可将这些资源用于研发本资源所述的 TI 产品的应用。严禁对这些资源进行其他复制或展示。 您无权使用任何其他 TI 知识产权或任何第三方知识产权。您应全额赔偿因在这些资源的使用中对 TI 及其代表造成的任何索赔、损害、成 本、损失和债务,TI 对此概不负责。

TI 提供的产品受 TI [的销售条款或](https://www.ti.com/legal/termsofsale.html) [ti.com](https://www.ti.com) 上其他适用条款/TI 产品随附的其他适用条款的约束。TI 提供这些资源并不会扩展或以其他方式更改 TI 针对 TI 产品发布的适用的担保或担保免责声明。

TI 反对并拒绝您可能提出的任何其他或不同的条款。

邮寄地址:Texas Instruments, Post Office Box 655303, Dallas, Texas 75265 Copyright © 2022,德州仪器 (TI) 公司